# Bugiardino tecnico

### OII Staff

### 3 novembre 2018

## Indice

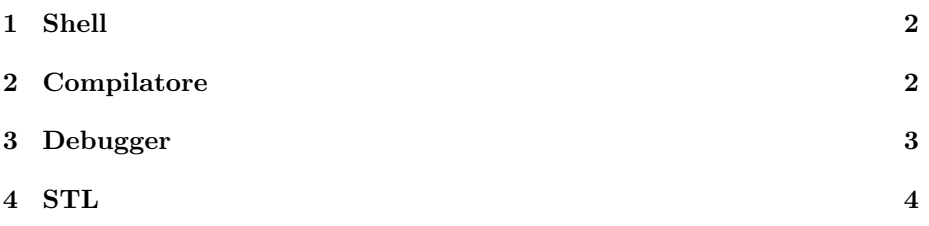

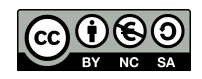

#### <span id="page-1-0"></span>1 Shell

Esempi di comandi interessanti sono:

```
man echo Visualizza il manuale del comando specificato.
echo *.cpp ??? '*' Stampa tutti i nomi di file nella cartella corrente che termi-
                       nano con ".cpp", tutti quelli il cui nome è di tre caratteri e
                       un asterisco.
pwd Stampa la cartella in cui ti trovi.
cd cartella Entra nella cartella "cartella".
cd .. Sale di un livello nella gerarchia delle cartelle.
ls Stampa l'elenco dei file contenuti nella cartella corrente.
mv Rinomina o sposta un file.
cp Copia uno o più file.
rm Cancella uno o più file.
wc output.txt Conta il numero di caratteri, parole e righe di ciò che riceve
                       in input.
cat input.txt Stampa il contenuto di un file di testo.
less programma.cpp Mostra il contenuto di un file di testo in maniera interattiva.
sort -n Ordina numericamente le righe di ciò che riceve in input.
grep "ciao" Filtra le righe contenenti l'espressione regolare specificata
                       ("ciao")sed "s/int/long/g" Sostituisce l'espressione regolare specificata.
./programma Esegue il programma che è presente nella cartella corrente.
cat output.txt | sort Redirige l'output del primo comando come input per il
                       secondo.
echo 123 > input.txt Memorizza l'output del primo comando su un file esterno.
./programma < input.txt Fornisce al comando il file specificato come input.
i=17355 Assegna un valore a una variabile.
echo $[i*i+32] Stampa il risultato dell'operazione numerica.
echo ${#i} ${i:1:3} Stampa la lunghezza della stringa e la sottostringa indicata.
for ((i=0; i<10; i++);
  do echo '$i =' "$i";
done
                       Stampa 10 righe numerate.
for i in *.pas;
  do mv "$i" $(echo $i | sed "s/pas$/cpp$/g");
done
                       Rinomina tutti i file .pas in .cpp.
```
#### <span id="page-1-1"></span>2 Compilatore

Per compilare un programma, utilizzate:

```
g++ [opzioni] programma.cpp -o programma
```
Per compilare con un grader, utilizzate:

#### g++ [opzioni] grader.cpp programma.cpp -o programma

Opzioni interessanti sono:

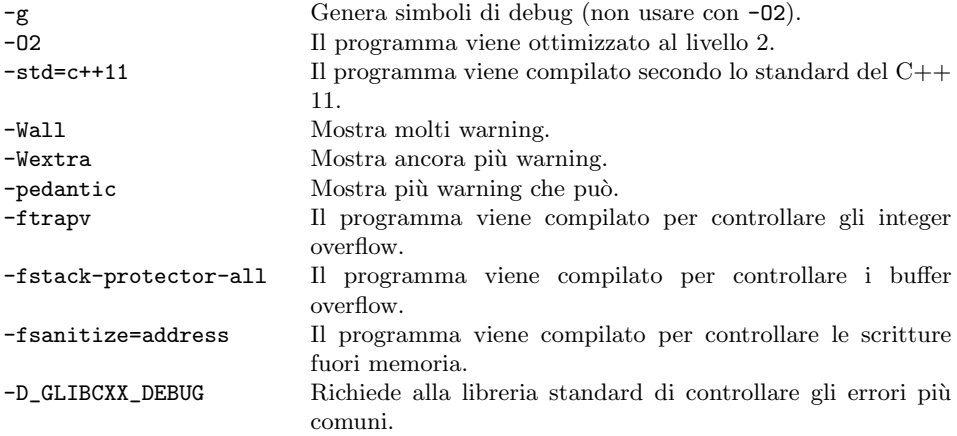

## <span id="page-2-0"></span>3 Debugger

gdb programma Apre il debugger da linea di comando con il programma specificato (compilato con  $-g$ ).

ddd programma Apre il debugger grafico con il programma specificato (compilato con -g).

Comandi per il debugger interessanti sono:

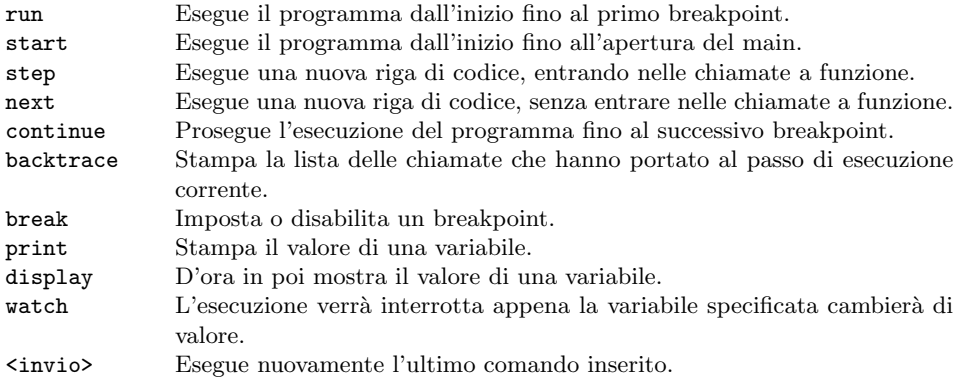

#### <span id="page-3-0"></span>4 STL

Inserite all'inizio del vostro programma la seguente riga:

#### using namespace std;

Oggetti interessanti sono:

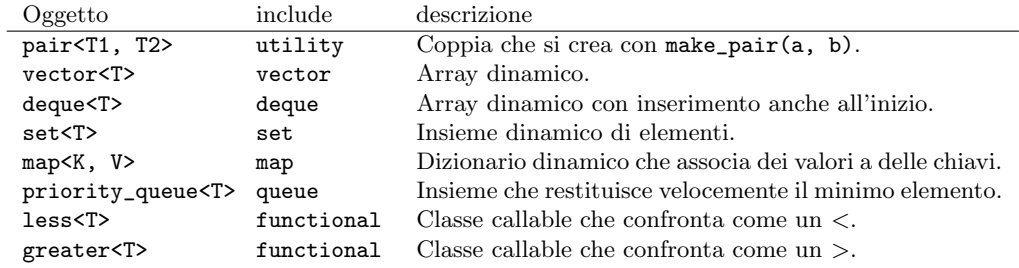

Algoritmi interessanti (in algorithm) sono:

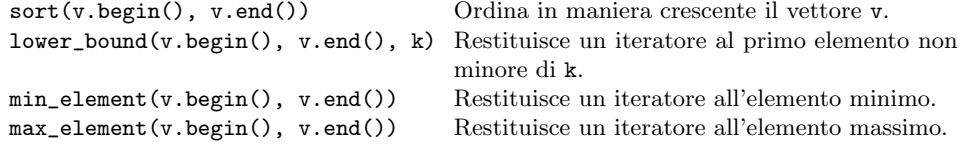

Ulteriori parametri opzionali sono disponibili per gli oggetti e algoritmi suindicati. Per esempio, in una priority\_queue si può specificare l'ordinamento con una classe callable, quelle già fornite o una nuova del tipo:

```
class confronta {
  bool operator() (int x, int y) {
    return x < y;
  }
}
```